## 共通管理画面

#### はじめてのご利用設定マニュアル

## **OLAFCOL SURVEY**

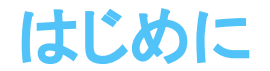

### 共通管理画面とは

共通管理画面は、「ラフールサーベイ」または「テキカク」をご契約したお客様のみ利用が可能となります。 お客様の企業情報、組織 (部署)管理や従業員情報、ご契約状況を一元管理する機能となっております。

共通管理画面を利用する場合は「共通管理者権限」が必要になります。 共通管理者権限は、企業登録時、最初に作成されるアカウントに付与されます。

共通管理画面はパソコンまたはタブレットでの利用となります。

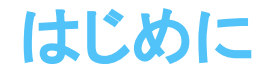

### 共通管理画面で行うこと

部署登録・編集

従業員登録(アカウント発行)・編集

登録した従業員(アカウント)に対する権限付与

契約情報確認

登録企業情報変更

登録契約情報変更

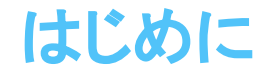

### 共通管理画面を操作できる人

共通管理画面を操作できる条件は下記の通りです。

・従業員設定画面に登録されているアカウント発行された従業員

・従業員設定画面で「共通管理者」権限が付与された従業員

※ 利用申込書に記載されたメールアドレスには共通管理管理者権限が自動付与されます。 ※ ログイン者自身の共通管理管理者権限を外すことはできません。

※ 共通管理者権限は複数従業員に付与することは可能ですが、

全ての従業員から外すことはできません。 (必ず1名以上権限が付与されていること)

利用開始メール受信~ログイン

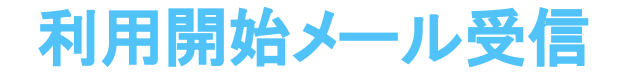

株式会社テスト

ラフール太郎様

お世話になっております。 ラフール サーベイカスタマーサポートチームでございます。 この度は弊社サービスをご利用いただきありがとうございます。 ラフールサーベイ導入にあたり、アカウント情報をお伝えします。

【共通管理管理者アカウント情報】 共通管理管理者アカウントとは、御社が共通管理画面を利用する際、最初に発行されるログインアカウントとなります。 共通管理画面は下記URLをクリックしてブラウザに表示される画面から操作を致します。 最初にログイン画面が表示されますので、アカウント情報(ログインID、パスワード)を入力し、ログインボタンをクリック願います。

URL: https://app.lafool.jp/user/login ■ログインID(メールアドレス): lafool taro@lafool.co.jp ■パスワード:rsG03ENT

■ログイン後の操作について 上記ログインIDとパスワードでログイン致しますと、御社の企業情報が初期表示されます。 内容をご確認頂き、画面下部の「登録して次へ」ポタンをクリック願います。 その後は部署・従業員情報および、各サービス管理者の指定画面となります。

利用申込書の登録処理完了後、サービス利用開始メールが送信されます。 記載されたアカウント情報でログインします。

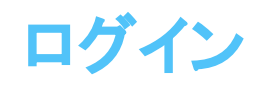

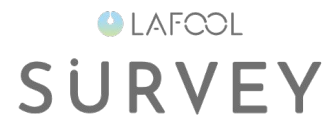

#### 1つのアカウント情報で複数の契約サービスにログインできます

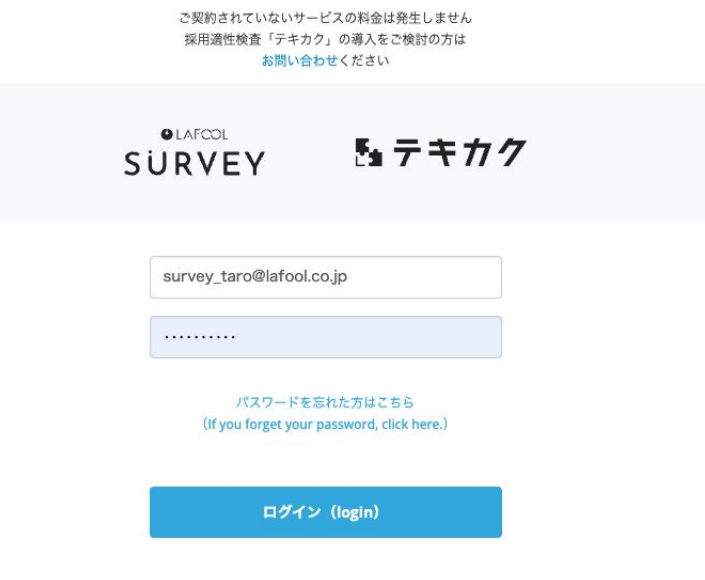

2023 @ lafool Inc. All Rights Reserved.

メールに記載䛾ID(メールアドレス)とパスワードを入力し、「ログイン (login)」ボタンをクリックします。

※ご利用申込書に記載のメールアドレスですでにシステム登録されている場合、 メールで送信するパスワードは「ご利用中のパスワード」と記載いたします。 (パスワードの新規発行はいたしません)

#### 企業·契約者情報

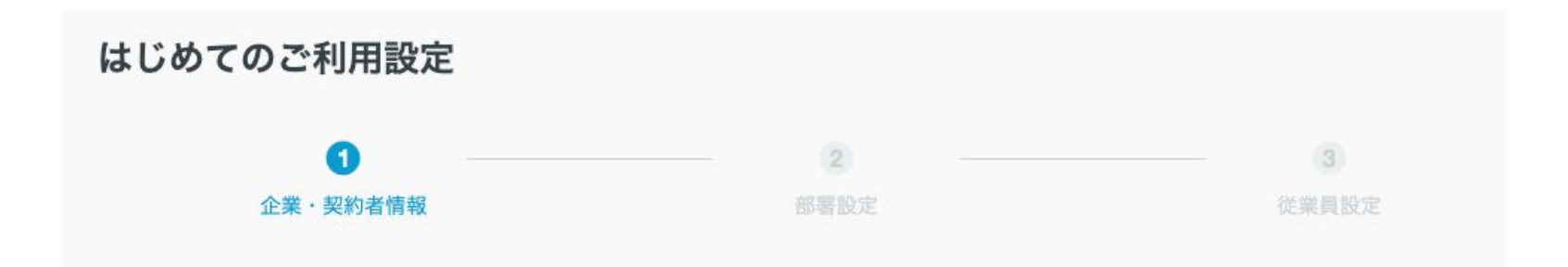

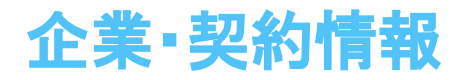

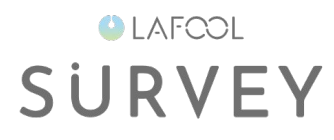

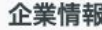

内容を確認いただき、変更がある場合は修正してください。 「登録して次へ」ボタンをクリックすると、企業情報をメールでお知らせいたします。

※後から設定画面より変更が可能です

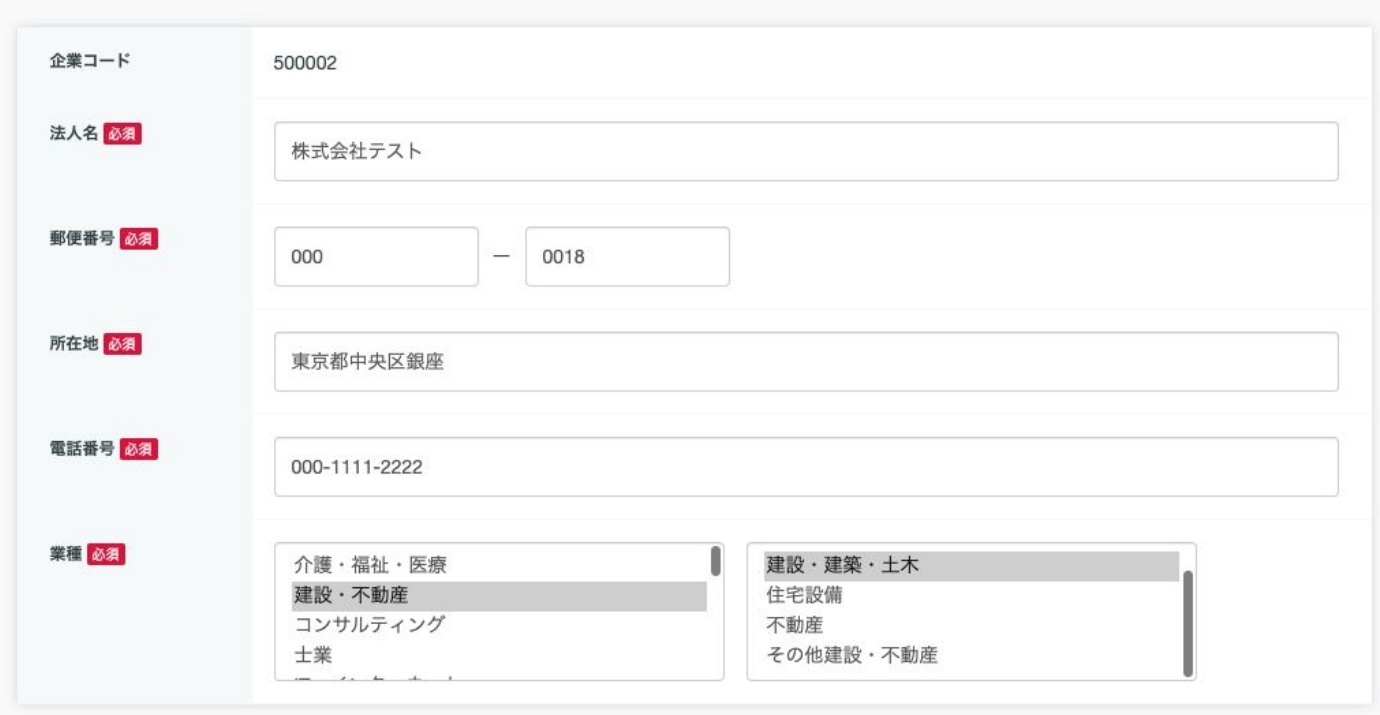

利用申込書に記載した内容が登録されていることをご確認ください。

登録後に企業情報設定にて変更も可能です。

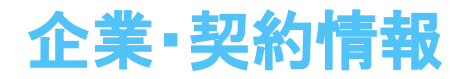

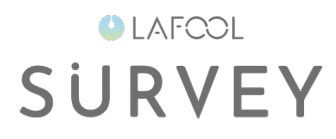

#### 契約者情報

内容を確認いただき、変更がある場合は修正してください。 「登録して次へ」ボタンをクリックすると、契約者情報をメールでお知らせいたします。

※後から設定画面より変更が可能です

#### ラフール サーベイ

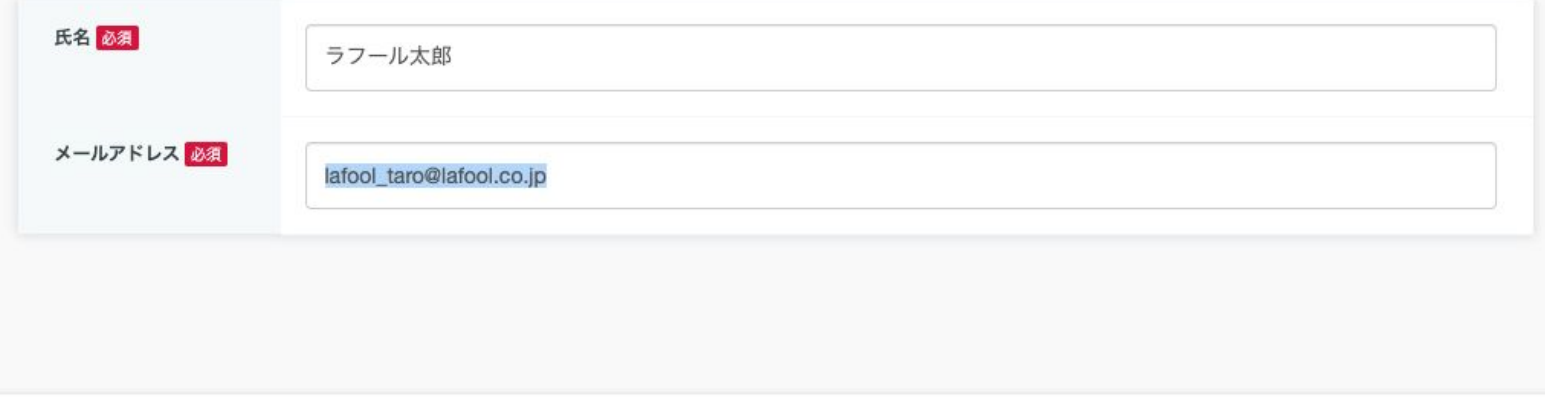

登録して次へ

よろしけれ䜀「登録して次へ」ボタンをクリックします。 企業情報·契約者情報は後で変更が可能です。

部署を登録

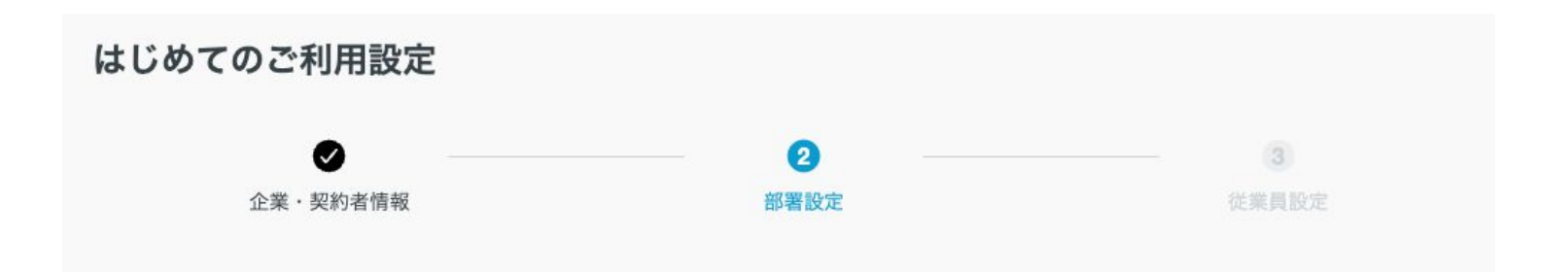

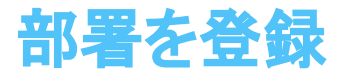

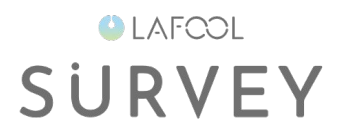

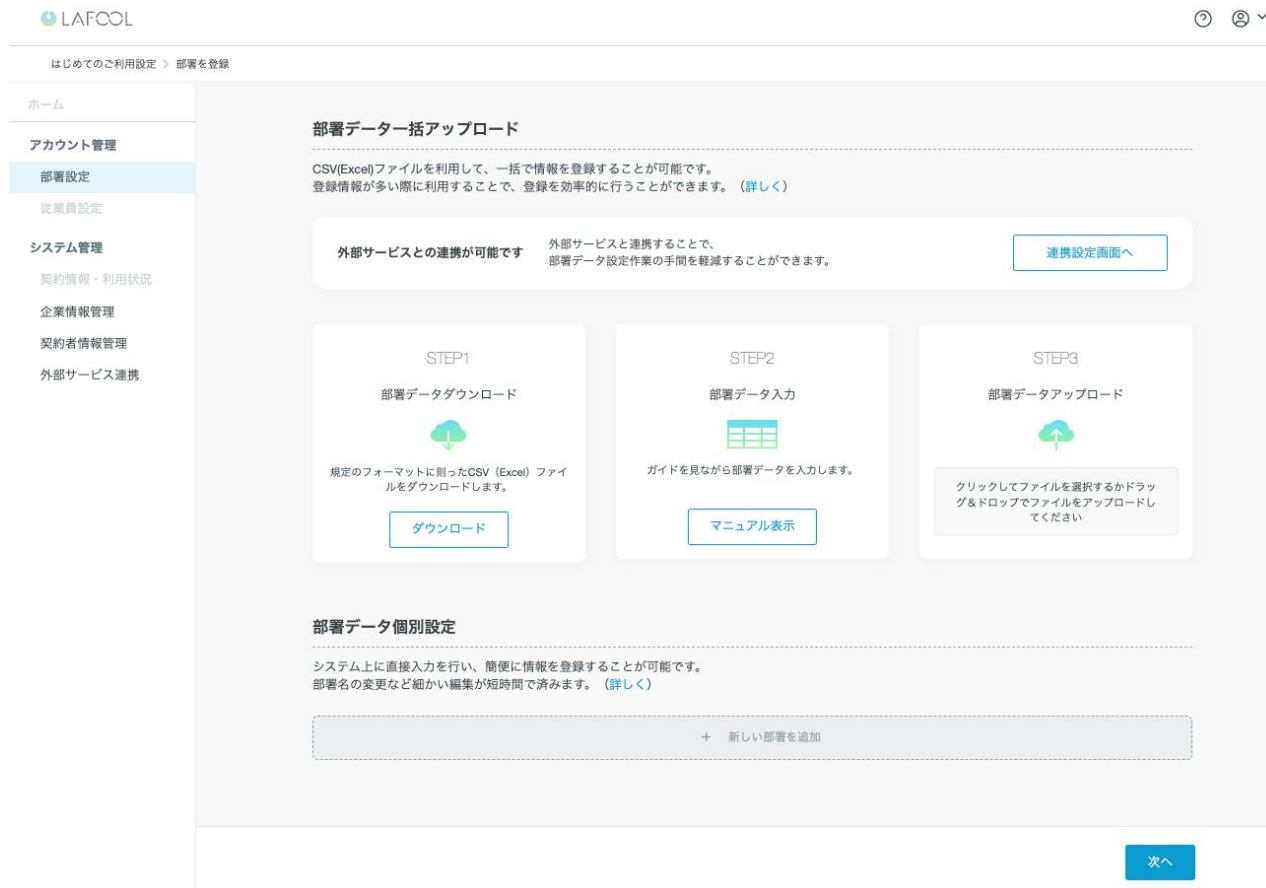

必要に応じて部署登録を行いましょう。操作方法は「部署設定マニュアル」をご覧ください。 よろしけれ䜀「次へ」ボタンをクリックします。

従業員を登録

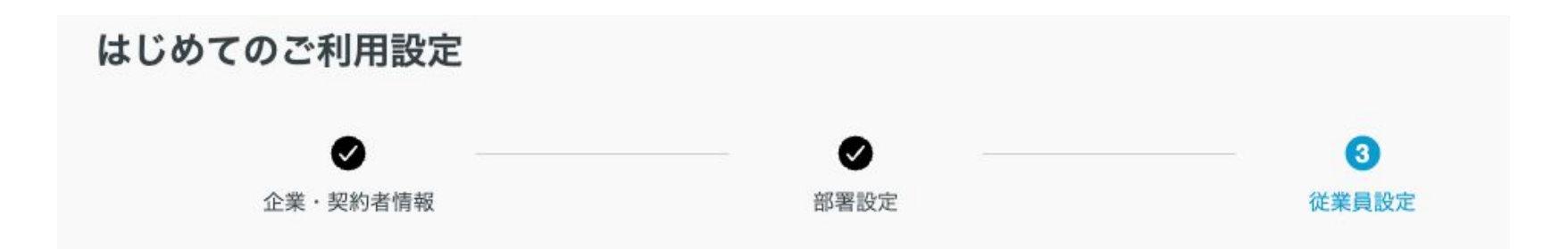

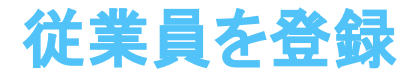

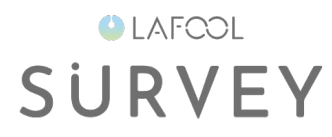

#### 従業員設定

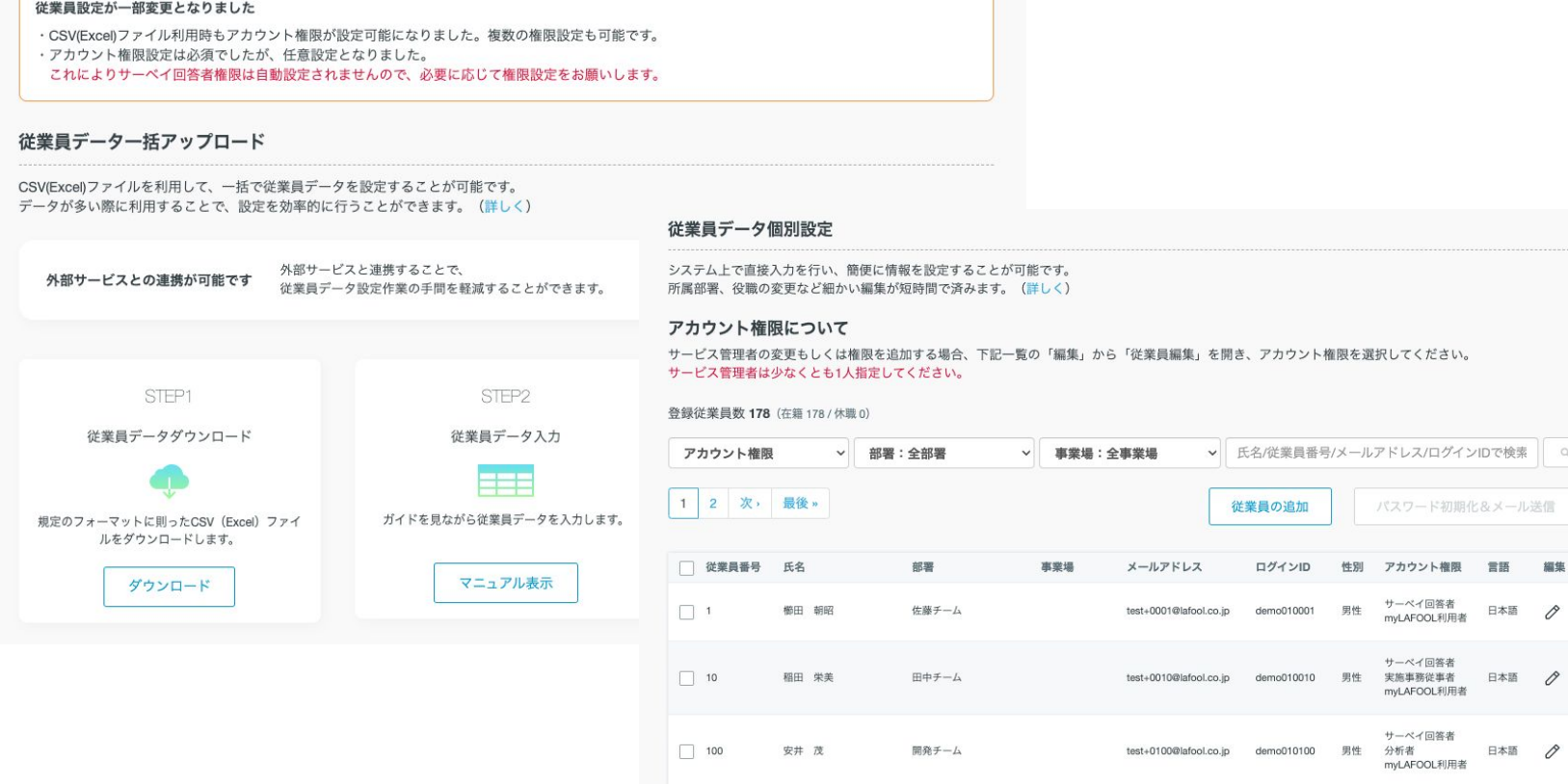

必要に応じて従業員登録を行いましょう。操作方法は「従業員編集マニュアル」をご覧ください。 よろしけれ䜀右下にある「完了」ボタンをクリックします。

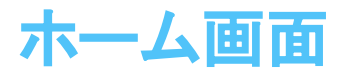

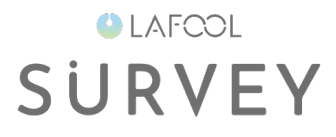

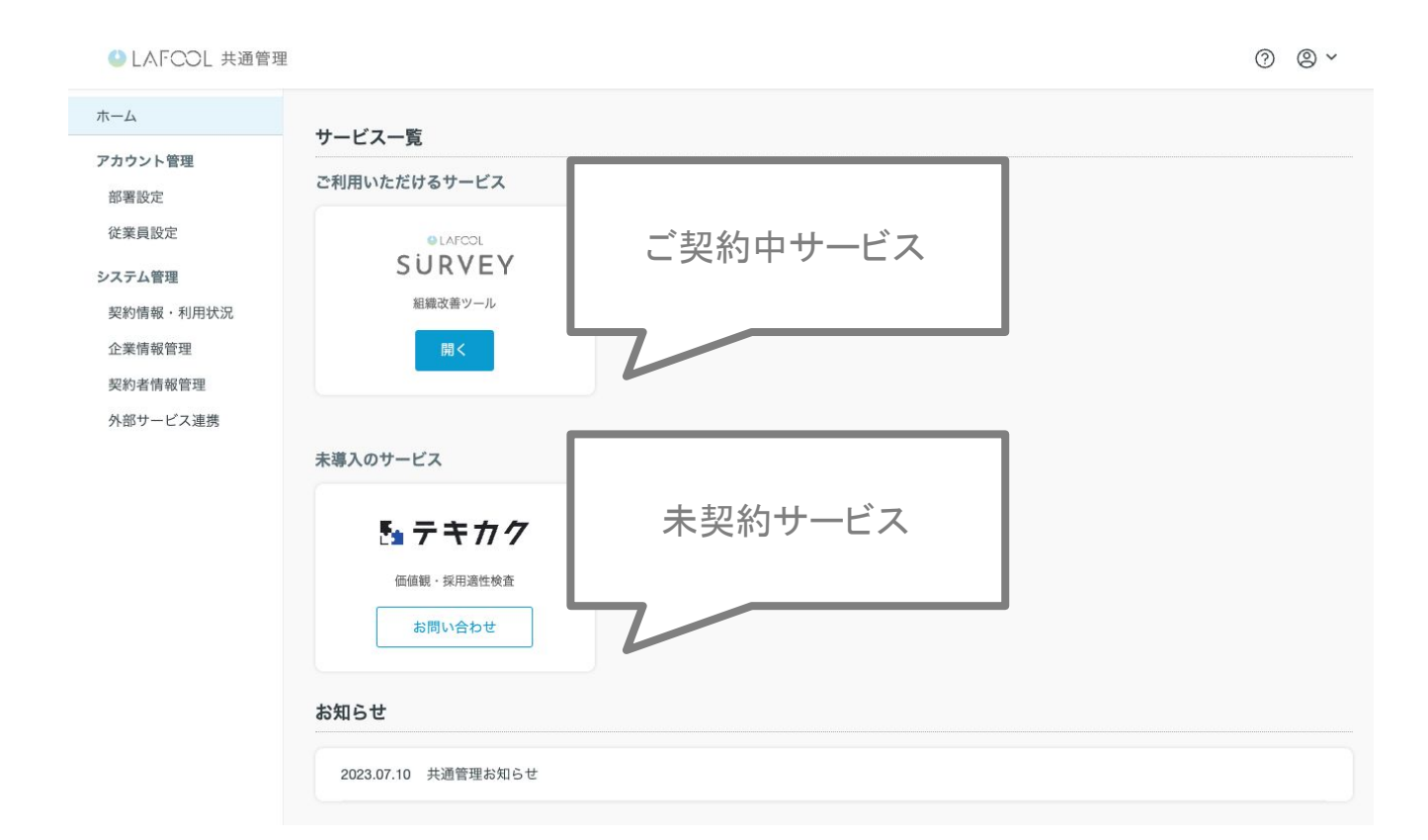

はじめてのご利用設定が終了すると、ホーム画面が表示されます。 ホーム画面からご契約中のサービスを利用することができます。 これ以降、はじめてのご利用設定は表示されません。

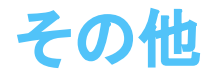

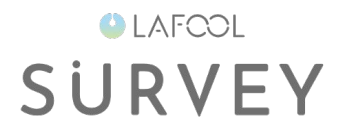

ご不明点がありましたらFAQをご覧ください。 https://survey.lafool.jp/support/